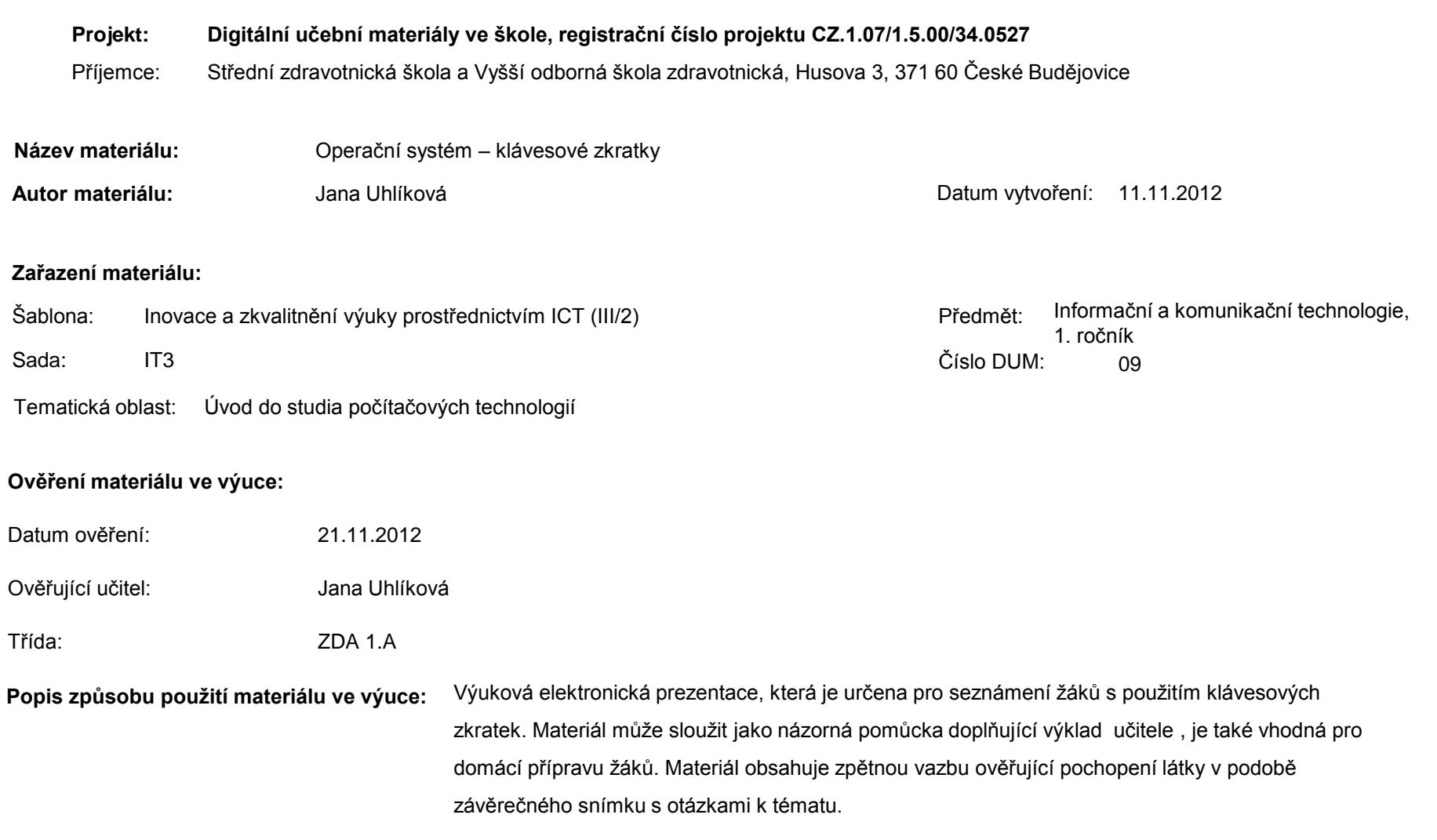

**Tento výukový materiál je spolufinancován Evropským sociálním fondem a státním rozpočtem České republiky.**

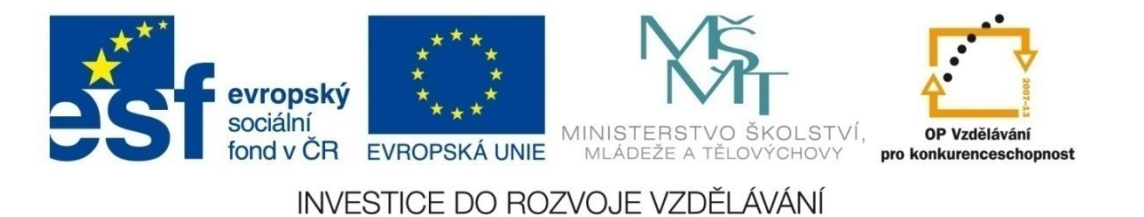

# OPERAČNÍ SYSTÉM

*Klávesové zkratky*

Klávesové zkratky pro ovládání Windows XP

 použití jako alternativa myši použití: otevírání zavírání procházení nabídky Start, dialogových oken zjednodušení ovládání počítače

### Obecné klávesové zkratky

- Ctrl+C
- $x$  Ctrl+X
- Ctrl+V
- Ctrl+Z
- Ctrl+A
- Ctrl+S
- Ctrl+O
- **Delete**
- Shift+Delete

kopírování vyjmutí vložení zpět výběr všech položek uložení otevření odstranění trvalé odsranění položky bez umístění do koše

#### Obecné klávesové zkratky

- Ctrl+šipky vpravo/vlevo
- Ctrl+šipka dolů
- Ctrl+šipka nahoru
- Ctrl+Shift+šipka
- Shift+šipka
- Home, End
- Ctrl+Home/End

přesun kurzoru po slovech

- přesun kurzoru na zač. dalšího odst.
- přesun kurzoru na zač. předch. odst.
- zvýraznění bloku textu
- výběr více položek v okně/výběr textu v dokumentu
- skok na začátek/konec řádky skok na začátek/konec dokumentu

## Funkční klávesy

mají různé funkce v závislosti na programu zde několik příkladů:

- $\times$  F1 nápověda
- $\times$  F<sub>2</sub> přejmenování vybrané položky
- $\times$  F3 vyhledání souboru/složky
- $\times$  F4 zobrazení pole Adresa v okně Tento počítač nebo v aplikaci Průzkumník Windows
- $\times$  Alt+F4
- zavření aktivní položky/ukončení aktivního programu

Ctrl+F4

zavření aktivního dokumentu v programech, které umožňují otevření více dokumentů současně

- $\times$  F5  $\times$  F6  $\times$  F<sub>10</sub> aktualizace aktivního okna přepínání mezi prvky na obrazovce v okně/na ploše aktivace panelu nabídek v aktivním programu
- Shift+F10 zobrazení místní nabídky u vybrané položky

## Další klávesové zkratky:

- Alt+Enter
- Alt+Mezerník
- šipka vpravo
- šipka vlevo
- Ctrl+Esc
- **BackSpace**
- **Esc**

zobrazení vlastností vybraného objektu zobrazení místní nabídky aktivního okna otevření další nabídky směrem doprava/otevření podnabídky otevření další nabídky směrem doleva/zavření podnabídky zobrazení nabídky Start zobrazení složky o úroveň výš v Tomto počítači/Průzkumník Windows zrušení aktuální úlohy

- držení Shift při vložení CD disku do mechaniky Alt+Tab
- Alt+Esc

 Ctrl+ tažení myší Ctrl+Shift+tažení myší Alt+tažení myší Ctrl+Alt+Delete

zabránění automatickému přehrávání CD disku přepnutí mezi otevřenými položkami přepínání mezi položkami v pořadí, v jakém byly otevřeny kopírování položky (na disku) vytvoření zástupce

správce úloh

## Klávesové zkratky pro dialogová okna

- $\times$  Tab Shift+Tab Enter
- Mezerník

přechod k další možnosti přechod k předchozí možnosti provedení příkazu spojeného s aktivní možností/tlačítkem za/odškrtnutí zaškrtávacího políčka

### Závěrečné opakování

- 1. Vyjmenujte alespoň pět klávesových zkratek složených z klávesy CTRL a písmene.
- 2. Jak odstraníte položku?
- 3. Jak lze pohybovat kurzorem bez použití myši?
- 4. Co dělá ALT+TAB a ALT+ESC?

#### Seznam použité literatury a pramenů

## 1. Studijní materiály, České Budějovice 2010